МОНТАЖНО-ПРОИЗВОДСТВЕННОЕ ПРЕДПРИЯТИЕ

# **ВостокЭлектроРадиоСервис**

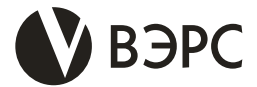

# **Модуль связи ВЭРС-ТРИОЛАН**

#### **Руководство пользователя ВЭРС.425713.148РП**

**Ред. 1.0 от 01.2023**

**Россия, 630041, г. Новосибирск, ул. 2-я Станционная, 30 Тел. (383) 304-82-04 E-mail: com@verspk.ru; [www.verspk.ru](http://www.verspk.ru/)**

## **С О Д Е Р Ж А Н И Е**

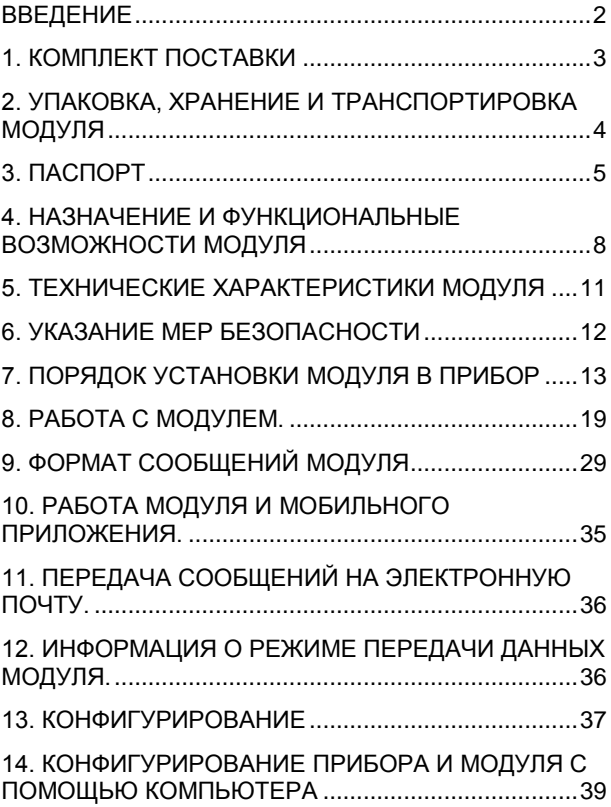

#### **ВВЕДЕНИЕ**

<span id="page-2-0"></span>Настоящее руководство пользователя предназначено для изучения принципа работы и эксплуатации модуля связи ВЭРС-ТРИОЛАН (в дальнейшем – *модуль*), устанавливаемого в приборы производства ООО «МПП ВЭРС».

Для приборов ВЭРС-ПК(2,4,8) ТРИОЛАН Версия 3.2 и ВЭРС-ПК(16,24) ТРИОЛАН Версия 3.2 данное руководство пользователя является обязательным приложением к Руководствам по эксплуатации ВЭРС.425713.119РЭ и ВЭРС.425713.123РЭ соответственно.

## <span id="page-3-0"></span>**1. КОМПЛЕКТ ПОСТАВКИ**

1.1. Модуль ВЭРС-ТРИОЛАН поставляется:

- в составе приборов ВЭРС-ПК (2,4,8) ТРИОЛАН Версия 3.2, ВЭРС-ПК (16,24) ТРИОЛАН Версия 3.2;

- отдельно и предназначен для установки внутри корпусов приборов приемно-контрольных и приемноконтрольных и управления пожарных:

А. «ВЭРС-ПК(2,4,8) П Версия 3.2»;

Б. «ВЭРС-ПК(2,4,8) М Версия 3.2.»;

В. «ВЭРС-ПК(16,24) П Версия 3.2»;

Г. «ВЭРС-ПК(16.24) М Версия 3.2»;

Д. «ВЭРС-LEON»

1.2. Комплект поставки модуля, поставляемого отдельно, приводится в Таблице 1:

Таблица 1. Комплект поставки модуля.

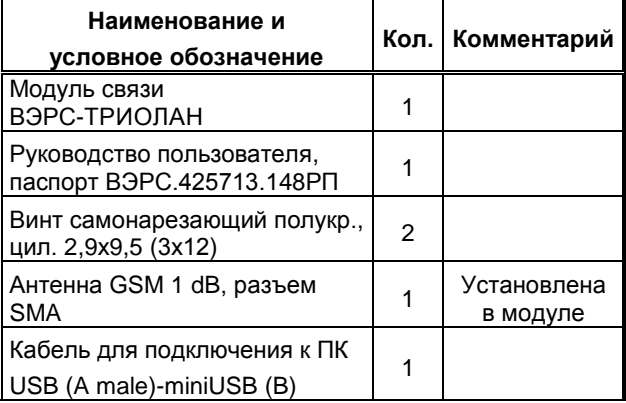

Продолжение Таблицы 1.

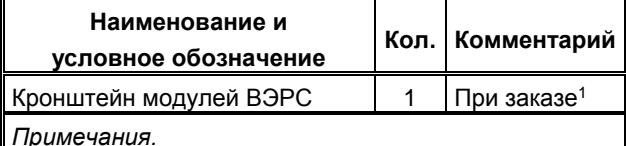

*Примечания.*

*<sup>1</sup> – Кронштейн модулей ВЭРС необходим для установки модуля в приборы, указанные в п. 1.В….1.Д.*

## <span id="page-4-0"></span>**2. УПАКОВКА, ХРАНЕНИЕ И ТРАНСПОРТИ-РОВКА МОДУЛЯ**

2.1. Модуль поставляется упакованным в полиэтиленовый пакет (в индивидуальной упаковке), предназначенный для предохранения от повреждений при транспортировании. В индивидуальную упаковку укладывается комплект согласно п.1.

2.2. Условия транспортирования и хранения модуля должны соответствовать ГОСТ 15150-69.

2.3. В помещениях для хранения модулей не должно быть пыли, паров кислот, щелочей, агрессивных газов и других вредных примесей, вызывающих коррозию.

2.4. Расстояние между отопительными устройствами и модулями должно быть не менее 0,5 м.

2.5. Транспортирование упакованных модулей может производиться любым видом транспорта в крытых транспортных средствах.

2.6. После транспортирования модули перед включением должны быть выдержаны в нормальных условиях не менее 2 ч.

<span id="page-5-0"></span>3.1. СВИДЕТЕЛЬСТВО О ПРИЕМКЕ Модуль связи ВЭРС-ТРИОЛАН заводской номер \_\_\_\_\_\_\_\_\_\_\_\_ соответствует конструкторской документации ВЭРС.425713.148 и признан годным для эксплуатации.

Дата выпуска и поститут ОТК и супаковщик дата выпуска

подпись

Заполняется при розничной продаже:

Дата продажи

Продавец \_\_\_\_\_\_\_\_\_\_\_\_

### 3.2. ГАРАНТИИ ИЗГОТОВИТЕЛЯ

3.2.1. Изготовитель гарантирует соответствие устройства заявленным техническим требованиям при соблюдении условий транспортирования, хранения, монтажа и эксплуатации.

3.2.2. Гарантийный срок составляет 5 лет с момента розничной продажи, при наличии отметки в паспорте, но не более 5,5 лет с момента выпуска прибора.

3.2.3. Срок службы устройства – 10 лет.

## 3.3. СВЕДЕНИЯ О РЕКЛАМАЦИЯХ

3.3.1. Потребитель имеет право предъявить рекламацию при обнаружении несоответствия устройства заявленным требованиям при соблюдении всех положений эксплуатационной документации. Рекламации направлять по адресу:

#### **630041, г. Новосибирск,**

### **ул. 2-я Станционная, 30,**

#### **ООО «Монтажно-производственное предприятие ВостокЭлектроРадиоСервис».**

3.3.2. К устройству, направляемому в ремонт по рекламации, необходимо приложить рекламационный лист и копию паспорта на устройство. В рекламационный лист необходимо включить следующую информацию:

- Наименование устройства и описание комплектности.
- Дата выпуска и заводской номер.
- Где и когда приобретен, дата ввода в эксплуатацию.
- Описание причин возврата.

3.3.3. При невыполнении этих условий изготовитель оставляет за собой право прервать свои гарантийные обязательства и осуществлять ремонт за счет потребителя.

3.3.4. На устройство, имеющее механические повреждения, следы самостоятельного ремонта или иные признаки неправильной эксплуатации, гарантийные обязательства не распространяются.

## 3.4. МАРКИРОВКА

#### Упаковка модуля имеет следующую маркировку:

- товарный знак предприятияизготовителя (Рисунок 1П);

- условное обозначение ВЭРС-ТРИОЛАН;

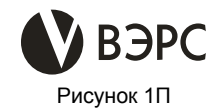

- заводской номер;
- отметка ОТК;
- дата изготовления.

#### <span id="page-8-0"></span>**4. НАЗНАЧЕНИЕ И ФУНКЦИОНАЛЬНЫЕ ВОЗ-МОЖНОСТИ МОДУЛЯ**

4.1. Модуль связи ВЭРС-ТРИОЛАН - специализированный модуль, предназначенный для:

- приемо-передачи текстовых и/или голосовых сообщений между прибором и пользователями по каналам связи мобильных операторов;

- обмена данными по каналам передачи данных GPRS между приборами и мобильным приложением ВЭРС-LAN Mobile, установленным на смартфоны ОС Android;

- приемо-передачи конфигурации между приборами и мобильным приложением, установленным на смартфоны ОС Android по каналу ближней беспроводной связи Bluetooth;

- обмена данными по каналам Ethernet и WiFi между приборами и мобильным приложением, установленным на смартфоны ОС Android;

- обмена данными по каналам Ethernet и Wi-Fi между приборами и приложением ВЭРС-LAN, установленным на персональные компьютеры;

- приемо-передачи конфигурации по каналам Ethernet и Wi-Fi между приборами и приложением ВЭРС-LAN, установленным на персональные компьютеры.

Модуль обеспечивает выполнение функций (автоматически и по запросу):

- передача тревожных извещений ПОЖАР/ ТРЕ-ВОГА/ НЕИСПРАВНОСТЬ;

- передача извещений об иных событиях, фиксируемых прибором: информации о состоянии прибора, вводов питания, выходов управления оповещением;

- передача извещений о состоянии баланса используемых SIM-карт;

- передача извещений о температуре в приборе или помещении, где он установлен;

- передача текущей акустической обстановки, получаемой по подключаемому к модулю внешнему микрофону;

- передача текущих телеметрических данных о состоянии прибора, необходимых для выдачи извещений программным обеспечением (на персональном компьютере и/или смартфоне).

- получение от пользователя команд управления состоянием ШС и встроенных реле прибора;

- автоматическое управление по расписанию узлами прибора: состоянием ШС и реле.

4.2. Модулем поддерживается:

- контроль дистанционного доступа к прибору:

 Паролями (набираемым пользователем вручную. При установлении телефонной связи с модулем или заранее введенным в приложение, при установлении связи по каналам цифровой передачи данных),

- «Белым списком» номеров телефонов перечнем номеров, разрешенных для входящей CB93M
- «Белым списком» IP-адресов перечнем, IPадресов, разрешенных для обмена цифровыми данными:

- возможность передачи извещений о состоянии одного или нескольких ШС на индивидуальные номера телефонов:

- выбор и порядок использования каналов исходящей связи, по которым производится дозвон для гарантированной передачи сообщения (восемь способов доставки извещений по телефонным номерам);

- фиксация и сохранение в энергонезависимой памяти модуля событий прибора (сработки ШС и др.) и модуля (сеансы входящей связи);

- задание пользователем с помощью ПО «ВЭРС-LAN APM Администратора» для персонального компьютера или мобильного приложения на смартфоне под управлением ОС Android своих текстов SMS по событиям ТРЕВОГА, ПОЖАР, ТЕХНОЛОГИЧЕСКАЯ СРАБОТКА длиной не более 70 символов (если дополнительно в SMS передается дата события - не более 55 символов);

- передача ФИО владельца ключа Touch Memory в SMS для событий постановки/снятия ШСО ключами Touch Memory;

- способы конфигурирования:

• загрузка предварительно созданной конфигурации в программном обеспечении «ВЭРС-LAN APM Администратора»,

 $10<sup>10</sup>$ 

• загрузка предварительно созданной конфигурации в мобильном приложении, посредством Bluetooth-соединения с модулем.

4.3. Модуль не оснащен отдельным корпусом и устанавливается только внутри приборов, указанных в п.1.

4.4. Модуль рассчитан на круглосуточный режим работы.

4.5. Конструкция модуля и приборов, совместно с которыми он применяется не предусматривает его использование в условиях агрессивных сред, токопроводящей пыли, а также во взрывоопасных помешениях.

### <span id="page-11-0"></span>5. ТЕХНИЧЕСКИЕ ХАРАКТЕРИСТИКИ МОДУЛЯ

5.1. Основные технические характеристики модуля приведены в Таблице 2.

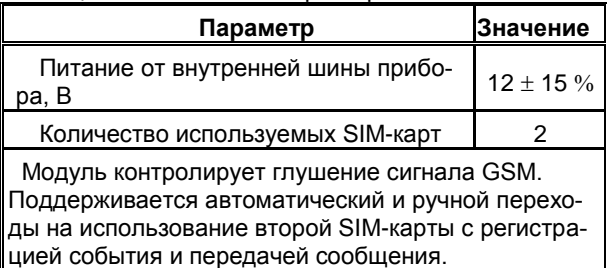

Таблина 2. Технические характеристики.

#### Продолжение Таблицы 2.

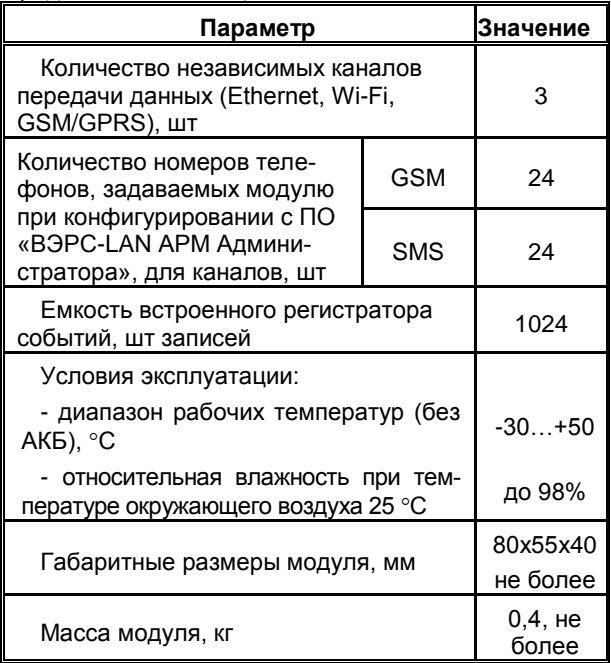

## <span id="page-12-0"></span>**6. УКАЗАНИЕ МЕР БЕЗОПАСНОСТИ**

6.1. При эксплуатации приборов и модуля следует соблюдать «Правила технической эксплуатации и правила техники безопасности для электроустановок до 1000 В».

6.2. Источником опасности являются клеммы подвода сети к прибору.

6.3. Установку модуля, техническое обслуживание производить при отключенных от прибора:

- Сетевом напряжении;
- Аккумуляторной батареи:
- Внешнего РИП.

## <span id="page-13-0"></span>**7. ПОРЯДОК УСТАНОВКИ МОДУЛЯ В ПРИБОР**

7.1. Модуль устанавливается внутри корпуса прибора.

7.2. Модуль выполнен в виде печатной платы с установленными на ней функциональными узлами и элементами. В печатной плате модуля предусмотрены крепежные отверстия для закрепления на специальном посадочном месте внутри корпуса прибора или на вспомогательном Кронштейне модулей ВЭРС, который, в свою очередь, также устанавливается внутри корпуса прибора.

Для установки модуля в прибор:

• Распаковать модуль из транспортной упаковки. Проверить комплектность модуля на соответствие п.1 данного РП;

 Открутить винт(ы) крепления крышки прибора, снять крышку;

Полностью обесточить прибор;

 Установить модуль в корпус прибора, согласно Рисункам 1 или 2, стр. 14, 15. Закрепить модуль в корпусе с помощью винтов, поставляемых в комплекте;

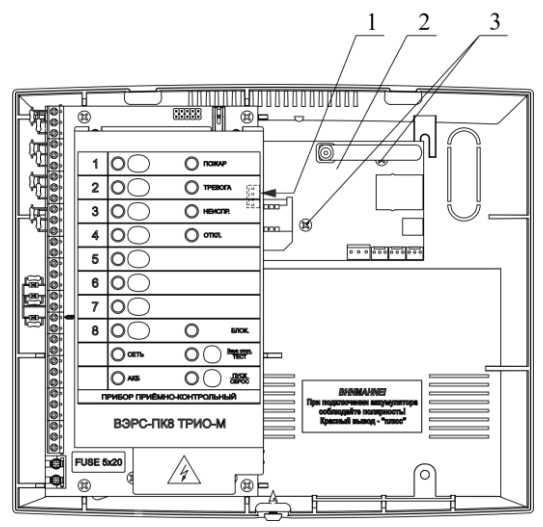

Рисунок 1. Установочное место модуля связи ВЭРС-ТРИОЛАН в корпус приборов

ВЭРС-ПК(2,4,8) (П,М)(T) Версия 3.2

*Пояснения:*

- *1 – Разъем для связи модуля с прибором;*
- *2 – Модуль связи ВЭРС-ТРИОЛАН;*
- *3 – Самонарезающие винты крепления;*

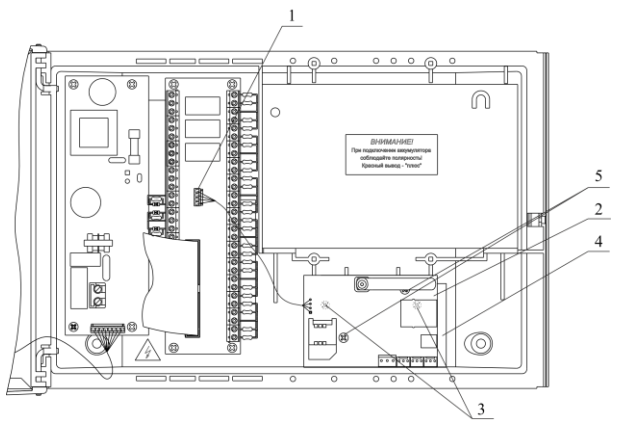

Рисунок 2. Место установки модуля связи ВЭРС-ТРИОЛАН в корпус приборов ВЭРС-ПК(16,24)(П,М)(T) Версия 3.2.

*Пояснения:*

*При установке модуля, сначала в корпус устанавливается кронштейн, далее, модуль устанавливается на него.*

*1 – Разъем для связи модуля с прибором;* 

*2 – Модуль связи ВЭРС-ТРИОЛАН;*

*3 – Самонарезающие винты крепления кронштейна к корпусу прибора;*

*4 – Кронштейн модулей ВЭРС;*

*5 –Винты крепления модуля к прибору.*

 Подключить модуль к прибору через специальный разъем, расположенный с обратной стороны основной платы (для ВЭРС-ПК(2,4,8)) или на плате коммутации (для ВЭРС-ПК(16,24)), согласно маркировке;

 Установить в модуль SIM-карты и/или подключить в сетевой разъем (8Р8С) кабель проводной связи Ethernet;

Подать на прибор питание;

 Перевести прибор в режим «Конфигурирование» и установить опцию «Разрешить работу с МАД/LAN», согласно РЭ на прибор;

 Выполнить конфигурирование модуля прибора согласно п.13, стр. 37 настоящего РП;

Закрыть крышку прибора;

 Проверить работоспособность прибора с помощью нажатия и удержания кнопки "ТЕСТ/Звук откл.» на время не менее 3 с. Проверку производить, когда все подключенные ШС находятся в дежурном режиме. В процессе проверки прибором должно производиться:

- мигание всех светодиодов, размещенных на передней панели, поочередно красным и зеленым цветами;

- включение выносных световых «-Со», «-Таб» и звукового «-Си» оповещателей.

После отпускания кнопки «ТЕСТ/Звук откл.» прибор возвращается в исходное состояние.

 Закрутить крепежный винт(ы) на крышке прибора, опломбировать при необходимости.

16

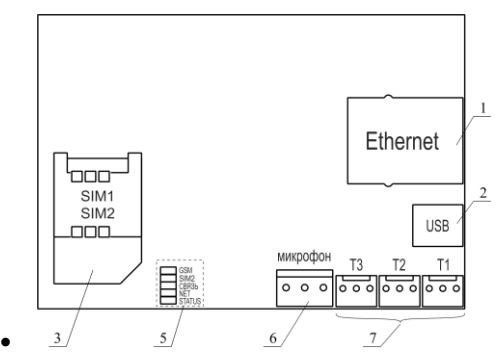

Рисунок 3. Вид на индикаторы и разъемы модуля.

*Пояснения:* 

*1 – Разъем для подключения сетевого провода Ethernet.*

*2 – Разъем mini USB.*

*4 – Двухуровневый лоток для SIM-карт №1 (ниже) и №2 (выше).*

*5 – Индикаторы модуля (см. п.7.3, стр. 18).*

*7 – Клеммы для подключения внешнего микрофона.*

*8 – Разъемы для подключения термодатчиков.* 

7.3. Модуль имеет органы индикации (см. Рисунок 3, стр. 17):

- Индикатор **«GSM»** индицирует работу канала GSM связи.

- Индикатор **«SIM2»** индицирует работу с SIMкартой №2;

- Индикатор **«СВЯЗЬ»** индицирует обмен между модулем и прибором;

- Индикатор **«NET»** индицирует работу каналов Ethernet и Wi-Fi.

- Индикатор **«STATUS»** индицирует работу внутренних подсистем модуля (взаимодействие модема и сетевого контроллера).

7.4. Во время установления телефонного соединения через канал GSM индикатор «GSM» мигает, а при установленном соединении горит постоянно.

Светодиодный индикатор «SIM2» постоянным свечением индицирует работу канала GSM связи по номеру SIM-карты, установленной в верхний уровень лотка для SIM-карт.

7.5. После включения прибора индикатор «GSM», установленный на модуле (см. Рисунок 3, стр. 17) не светится несколько секунд, пока выполняется инициализация оборудования. Затем следует длинная серия вспышек.

Если есть ошибки, они индицируются определенным количеством одновременных миганий индикаторов «GSM» и «SIM2» разделенных паузой:

18

**2 мигания** – ошибка инициализации оборудования или синхронизации даты/времени.

**3 мигания** – нет SIM-карт.

**4 мигания** – неисправность памяти модема.

**5 миганий** – нет связи с прибором.

**6 миганий** – нет регистрации в сети GSM или ошибка доставки сообщения.

**7 миганий** – ошибка загрузки конфигурации.

## <span id="page-19-0"></span>**8. РАБОТА С МОДУЛЕМ.**

#### 8.1. **Передача извещения по событию**.

Модуль может передавать на телефон (GSM) пользователя следующие извещения, выдаваемые прибором, в виде голосовых и SMS сообщений, объединенных в девять групп, представленных в Таблице 3.

Таблица 3. Группы извещений (событий прибора), передаваемых пользователю.

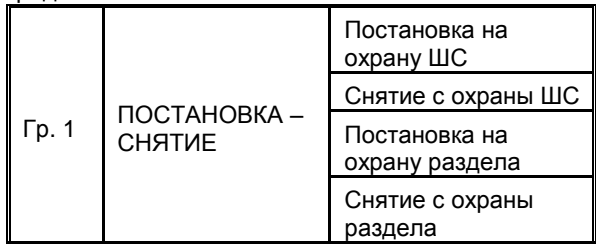

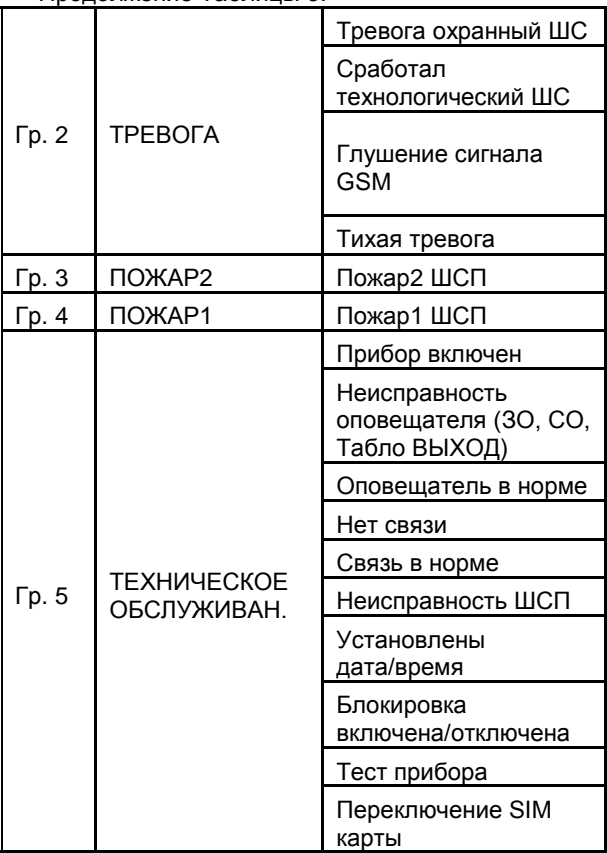

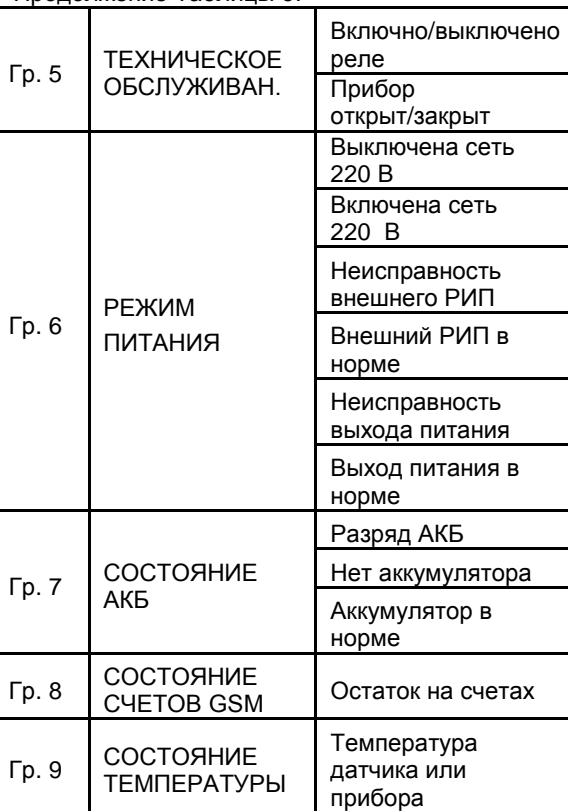

Продолжение Таблицы 3.

Приоритет передачи сообщений о событиях - в порядке их возникновения. Оповещение об этих событиях идет в первую очередь.

В зависимости от потребностей пользователя возможен выбор групп событий, по которым будет осуществляться доставка извещений по каждому из заданных номеров телефонов.

#### 8.2. **Передача извещений о событиях по отдельным шлейфам.**

В работе модуля предусмотрено разделение оповещений по шлейфам. В ПО «ВЭРС-LAN АРМ Администратора» можно для каждого номера телефона указывать свой список шлейфов, о событиях в которых будут идти оповещения на заданный номер.

#### 8.3. **Подтверждение успешной доставки извещений**.

При фиксации прибором возникновения события (Таблица 3 стр. 19), модуль начинает дозвон по заданным номерам в порядке, установленном пользователем. Последовательный дозвон по заданному списку будет производиться до тех пор, пока один из абонентов из списка не подтвердит принятие информации нажатием клавиши "#". Сеанс связи завершится, извещение будет считаться доставленным и дозвон по следующим номерам производиться не будет. Если абонент занят, не поднял трубку или после прослушивания речевого сообщения разорвал соединение, положив трубку без нажатия кнопки "#", то попытки дозвона будут продолжены по следующим номерам.

Также в модуле предусмотрена возможность обязательной (безусловной) доставки сообщения нескольким пользователям, независимо от получения прибором подтверждения прослушивания сообщения. Выбор номеров для безусловной доставки определяется пользователем в ПО «ВЭРС-LAN АРМ Администратора.

#### 8.4. **Получение пользователем информации о текущем состоянии прибора по запросу и команды управления прибором.**

Пользователь в любой момент может получить данные о состоянии прибора, сделав соответствующий запрос. Модуль может принимать звонки по каналу связи GSM. На каждый из каналов задается индивидуальное разрешение входящей связи. При входящем звонке идентификация пользователя происходит с помощью пароля и по номеру телефона (согласно белому списку).

При входящем звонке модуль воспроизводит речевое сообщение с номером прибора и запросом на ввод пароля. Пароль, состоящий из 5 цифр, вводится в тональном режиме. Если пароль неверный, то произойдет завершение связи.

Если пароль верный, модуль ответит "Запрос принят". И перейдет к ожиданию ввода команд пользователя. Перечень возможных команд приведены в Таблицах 4.1, 4.2, 4.3, 4.4, стр. 24-25.

Таблица 4.1. Команды управления для приборов ВЭРС-ПК(2,4,8).

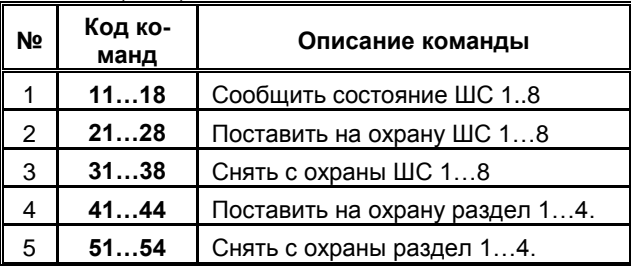

Таблица 4.2. Команды управления для приборов ВЭРС-ПК(16,24).

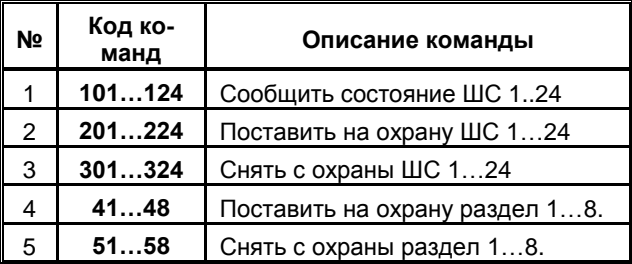

**Та**блица 4.3. Команды управления для приборов «ВЭРС-LEON».

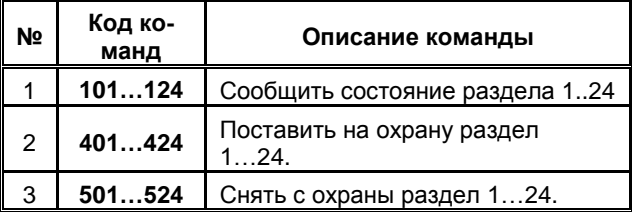

Таблица 4.4. Команды управления общие для приборов и команды управления модулем.

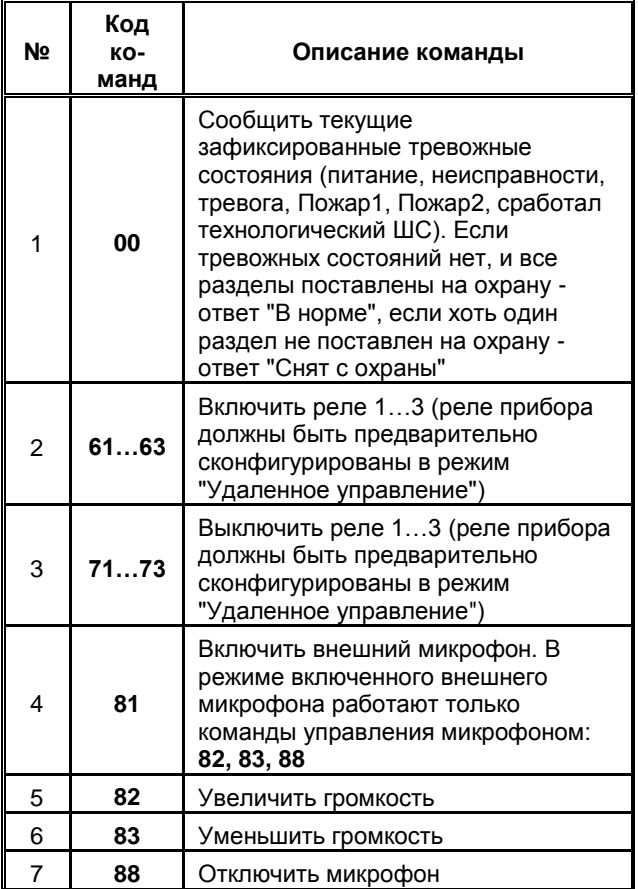

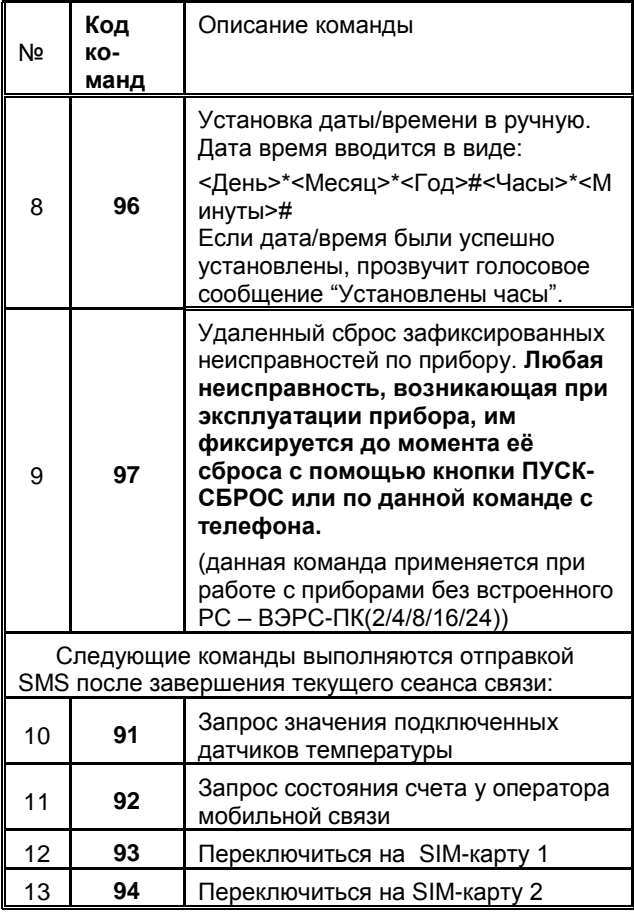

#### 8.5. **Удаленное управление внешними цепями.**

Для удаленного управления различными устройствами (например, освещением или вентиляцией) существуют коммутируемые выходы реле. Реле прибора переводятся в режим удаленного управления, согласно соответствующему руководству по эксплуатации на прибор.

#### 8.6. **Аудиопрослушивание помещения.**

Модуль оснащен входом для подключения внешнего активного электретного микрофона ТРИО. Для прослушивания аудиообстановки на объекте необходимо подключить микрофон к разъему "микрофон" (см. Рисунок 3, стр. 17). Управление прослушиванием производится с помощью команд управления.

#### 8.7. **Измерение температуры.**

Модуль оснащен тремя входами для подключения внешних датчиков температуры «ВЭРС-Т» - входы Т1…Т3 (см. Рисунок 3, стр. 17). Температура контролируется каждые 15 секунд в режиме ожидания, при выходе температуры за заранее заданные пределы производится оповещение по SMS. Минимальная и максимальная допустимые температуры задаются при конфигурировании через программу "ВЭРС-LAN АРМ Администратора". Запрос текущего значения температуры производится с помощью соответствующей команды.

При получении команды на запрос температуры модуль сообщит пользователю «Запрос принят». По окончании сеанса текущей связи всем номерам с разрешенной группой «Состояние температуры» будет отправлены отдельные сообщения с измеренными значениями по каждому датчику.

На основании измеряемой температуры модуль может также управлять встроенными реле прибора в автоматическом режиме, коммутируя их при достижении заданных при конфигурировании значениях температуры.

#### 8.8. Запрос баланса используемой SIM-карты.

Модуль позволяет контролировать баланс используемых SIM-карт во время эксплуатации. При получении команды на запрос состояния счета модуль сообщит пользователю «Запрос принят». По окончании сеанса текущей связи сформирует запрос о балансе к оператору сотовой связи (с помощью заранее заданной конфигурировании модуля USSD команды), после получения информации о состоянии счета всем номерам с разрешенной группой «Состояние счетов GSM» будет отправлено сообщение с полученным значением баланса.

#### 8.9. Переключение между установленными в модуль SIM-картами.

Модуль позволяет в процессе эксплуатации переключаться между SIM-картами, установленными в двухуровневом держателе. При получении команды на переключение SIM-карты модуль сообщит пользователю «Запрос принят». По окончании сеанса модуль переключится и зарегистрируется в сети с использованием второго GSM номера.

#### 8.10. Встроенный регистратор событий.

Все события происходящие и фиксируемые по прибору записываются в журнал событий модуля. Размер журнала событий - 1024 записей. Просмотр и вывод на печать содержимого журнала событий воз-

28

можны на компьютере с помощью программы «ВЭРС-LAN АРМ Администратора».

## <span id="page-29-0"></span>**9. ФОРМАТ СООБЩЕНИЙ МОДУЛЯ**

Формат передаваемого сообщения подчиняется следующему правилу:

**«Прибор [Номер прибора][Событие][Уточнение 1][Уточнение 2]»**, где:

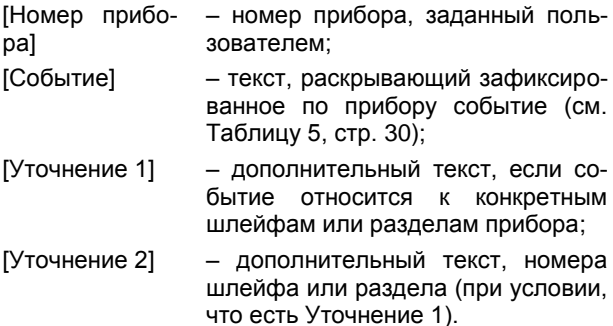

Например:

## **«Прибор Двадцать пять, Тревога шлейф 3»;**

Затем прибор производит запрос: "Для подтверждения введите решетку".

Сообщение, повторяется 3 раза или, пока пользователь не нажмет кнопку "#". Если сообщение не подтверждено, модуль переходит к передаче сообщения на следующий указанный номер телефона.

Таблица 5. События и тексты оповещений.

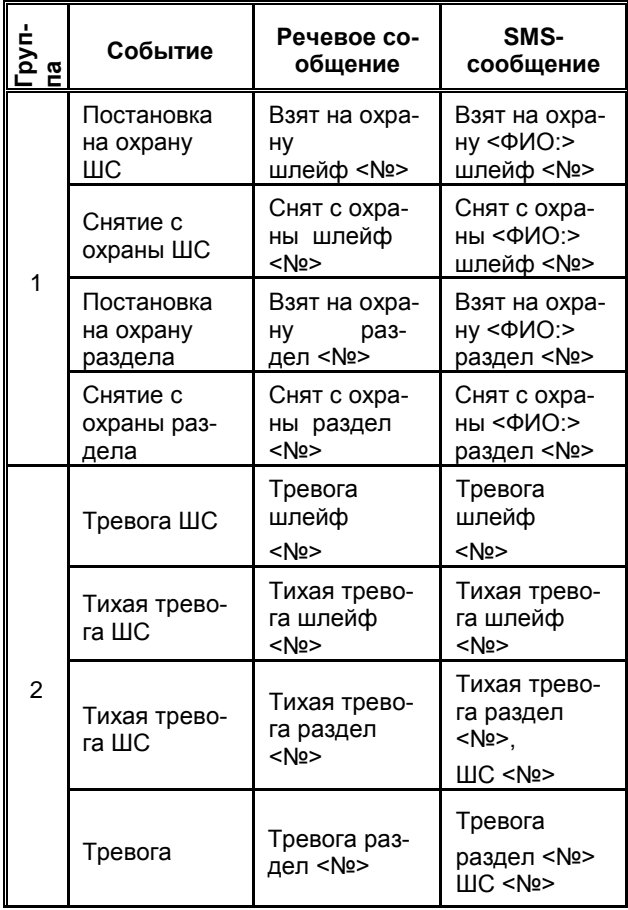

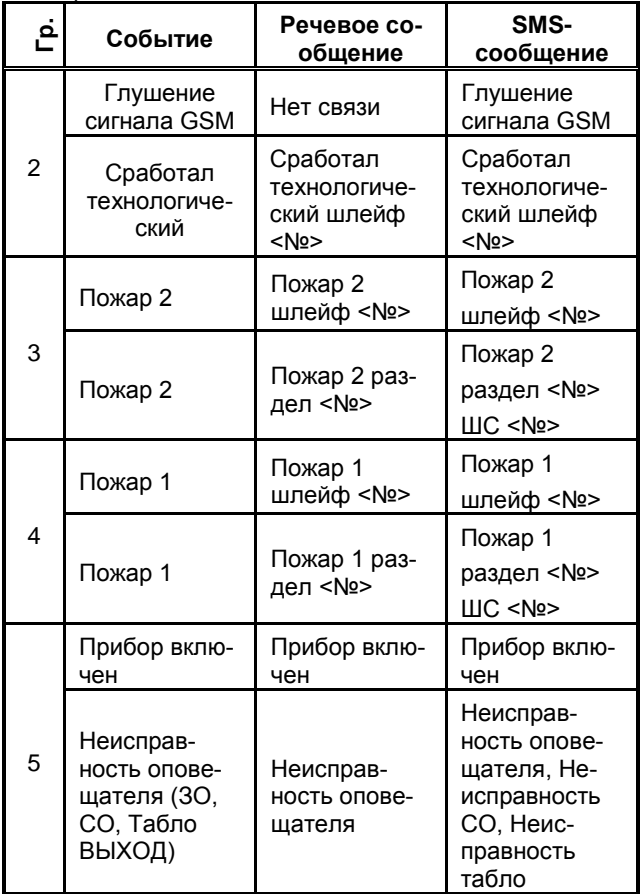

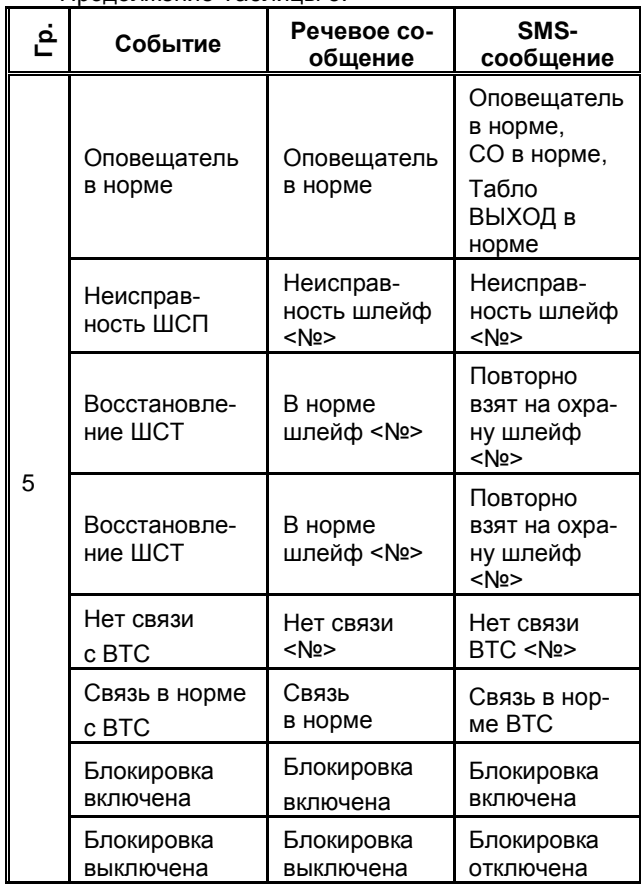

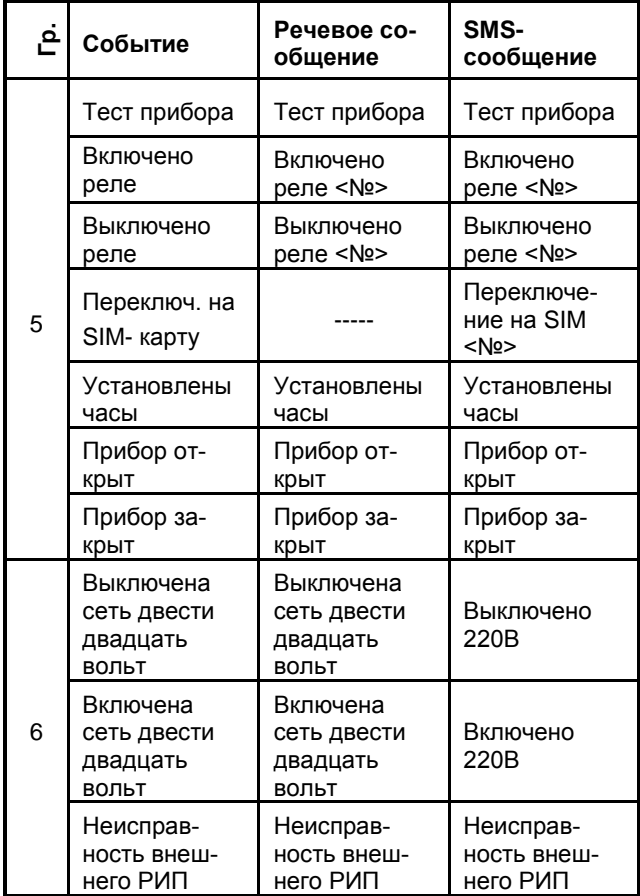

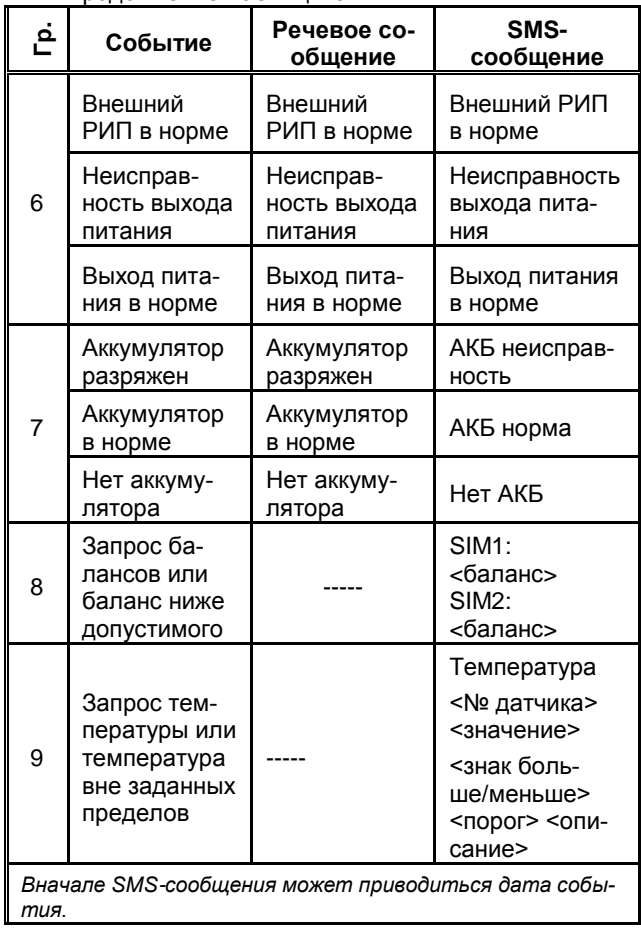

#### <span id="page-35-0"></span>10. РАБОТА МОДУЛЯ И МОБИЛЬНОГО ПРИ-ПОЖЕНИЯ.

Наряду с передачей голосовых и текстовых сообщений в модуле предусмотрена возможность передачи данных о состоянии прибора на мобильное приложение BЭPC-LAN Mobile.

Для работы с приложением, необходимо зарегистрироваться на сайте www.triogsm.ru - завести на нем свой профиль. В список приборов, занести реквизиты прибора (UID прибора, логин, пароль и т.д.), предварительно считанные из него с помощью ПО «B<sub>3</sub>PC-LAN **APM** Администратора». Сайт www.triogsm.ru является сервером обработки данных приборов ВЭРС-ПК. Регистрация и внесение списка приборов, позволяет ему получать данные от оборудования и при необходимости передавать информацию о них на авторизированные мобильные прило-ЖАНИЯ ПОЛЬЗОВАТАЛЯ

В дальнейшем при работе с мобильным приложением, в его настройках необходимо, среди прочего, указать логин и пароль от своего профиля. При подключении мобильного приложения к серверу www.triogsm.ru, при успешной авторизации, список закрепленных приборов подгружается автоматически, а сервер, в свою очередь, устанавливает подписку на отправку PUSH-уведомлений на данное приложение. В дальнейшем все события, фиксируемые прибором, будут автоматически передаваться на смартфон.

Текущую версию мобильного приложения ВЭРС-LAN Mobile можно скачать и установить в Google Play Market или с сайта www.verspk.ru

<span id="page-36-0"></span>11. ПЕРЕДАЧА СООБЩЕНИЙ НА ЭЛЕКТРОН-**HYIO NOUTY** 

В модуле предусмотрена возможность дублирования передаваемой информации на электронные почтовые ящики в виде писем, содержащих текст о событии и времени его фиксации.

Рекомендуется заранее завести отдельный почтовый ящик, который модуль будет использовать в дальнейшем для отправки писем.

При конфигурировании модуля, в соответствующем разделе ПО (Настройки E-mail канала) необходимо указать адрес отправителя, адрес SMTP сервера, реквизиты для подключения, а также перечень адресов получателей и их индивидуальные настройки получаемых групп сообщений.

Сообщение отправляется в формате, подобном SMS-сообщениям модуля, описанных разделе 9 данного РП.

Текст сообщения продублирован в теле и загоповке письма

### <span id="page-36-1"></span>12. ИНФОРМАЦИЯ О РЕЖИМЕ ПЕРЕДАЧИ ДАННЫХ МОДУЛЯ.

Передача данных на мобильное приложение и отправка электронных писем производится через сетевые каналы передачи данных и мобильный Internet, поэтому на SIM-картах, соответствующая услуга – передача мобильных данных – должна быть активирована (если пользователь предусматривает).

Для работы мобильного приложения на смартфоне необходимо постоянное подключение к мобильному Internet. Нет необходимости удерживать приложение в активном состоянии или в оперативпамяти смартфона - полученное ной PUSHуведомление обрабатывается и сигнализируется операционной системой смартфона.

## <span id="page-37-0"></span>13. КОНФИГУРИРОВАНИЕ

Конфигурирование модуля может производиться двумя способами:

- с персонального компьютера с помощью ПО «ВЭРС-LAN APM Администратора». Модуль подключается к компьютеру через порт USB;

- со смартфона с помощью установленного мобильного приложения для платформы Android. Moдуль подключается к смартфону по интерфейсу Bluetooth или через USB, если смартфон поддерживает режим USB On-the-Go (USB OTG).

Доступные функции модуля приведены в Таблице 6.

Таблица 6. Доступные функции модуля.

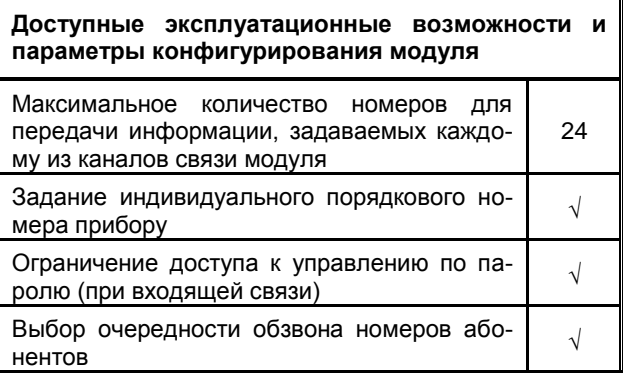

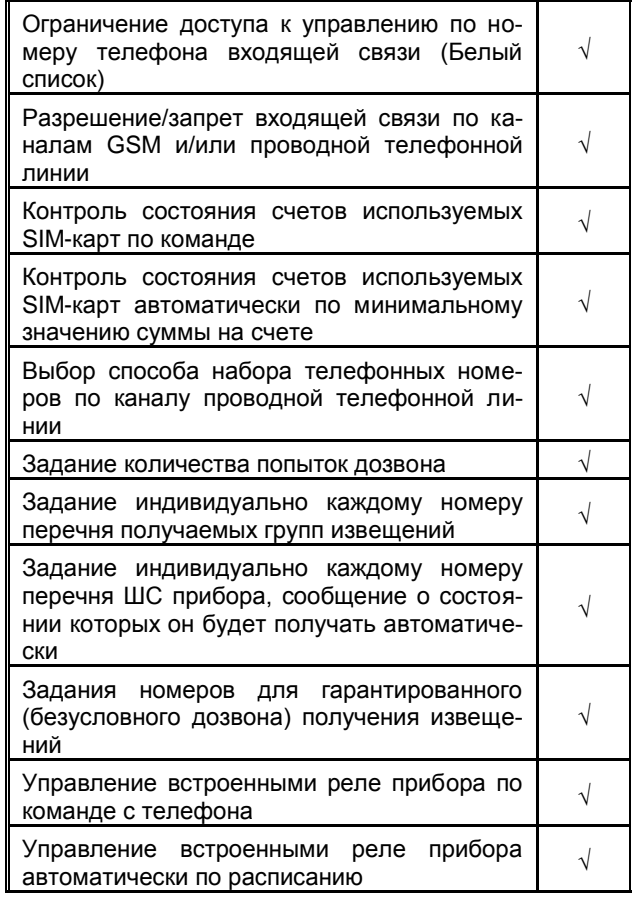

Продолжение Таблицы 6.

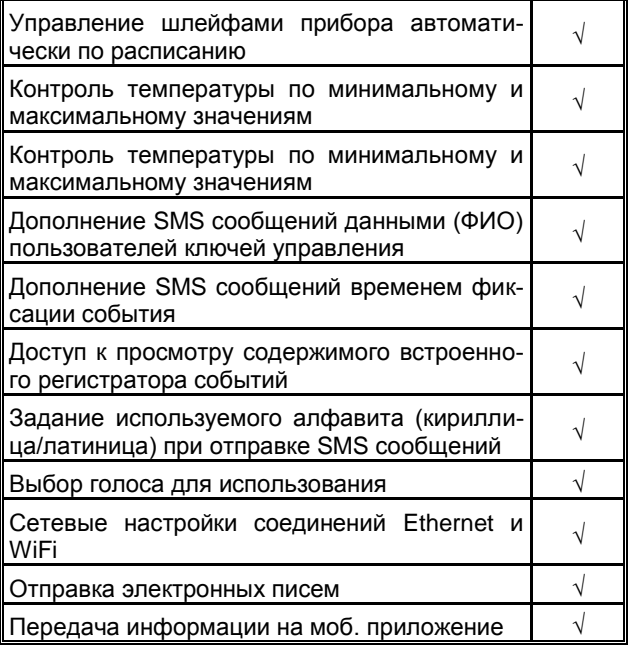

#### <span id="page-39-0"></span>14. КОНФИГУРИРОВАНИЕ ПРИБОРА И МОДУ-ЛЯ С ПОМОШЬЮ КОМПЬЮТЕРА

14.1. С помощью программы «ВЭРС-LAN APM Администратора», установленной на компьютере, параметры конфигурации прибора и модуля задаются пользователем и вводятся в базу данных. Затем заданные параметры должны быть перенесены в память прибора. Для переноса информации из компьютера в прибор используется непосредственное

подключение к USB интерфейсу компьютера с помощью кабеля, входящего в комплект поставки, и загрузка параметров из компьютера в прибор.

**ВНИМАНИЕ!!!** При работе с программой «ВЭРС-LAN АРМ Администратора» используйте описание «ВЭРС-LAN АРМ Администратора. Руководство пользователя», встроенное в программу. Актуальные версии программного обеспечения размещены на сайте **www.verspk.ru**

Для загрузки параметров конфигурации в прибор с помощью USB кабеля необходимо:

- В режиме конфигурирования прибора (установить J2 на приборе) выбрать источником конфигурации модуля интерфейс USB (см. Руководство на прибор), при переводе прибора в режим конфигурирования, модуль также перейдет в режим конфигурирования (индикаторы GSM, SIM2 на модуле светятся непрерывно);

- Подключить прибор с помощью USB кабеля к компьютеру (см. Рисунок 3, стр. 17);

- При помощи программы «ВЭРС-LAN АРМ Администратора» загрузить информацию в прибор. Порядок конфигурирования и загрузки конфигурации из ПО «ВЭРС-LAN АРМ Администратора» детально описан в руководстве пользователя программы;

- Отключить кабель USB от прибора;

- Выйти из режима конфигурирования прибора (снять джампер J2 на плате прибора). Прибор перейдет в рабочий режим, согласно загруженной конфигурации;

# **ООО «МПП ВЭРС»**

**www.verspk.ru**

При обнаружении неисправности модуля Вы можете направить его для ремонта в один из указанных на сайте **www.verspk.ru/service/** сервисных центров или непосредственно изготовителю

ООО «МПП ВЭРС» по адресу:

**630041; г. Новосибирск;** 

**ул. 2-я Станционная, 30**

**Тел.: +7(383) 304-82-04**

**Адрес:**

**Россия,**

**630041, г. Новосибирск, ул. 2-я Станционная, 30** **Сервисная служба: e-mail[: servcentr@verspk.ru](mailto:servcentr@verspk.ru)**

**Техническая поддержка: e-mail[: techpod@verspk.ru](mailto:techpod@verspk.ru)**

**Отдел маркетинга и сбыта: e-mail[: com@verspk.ru](mailto:com@verspk.ru)**